责派

# 四川辰越工程管理有限责任公司-供应商 服务系统使用手册

供应商注册 + 供应商在线报名、缴费 + 在线领取招采文件 + 递交投标文件

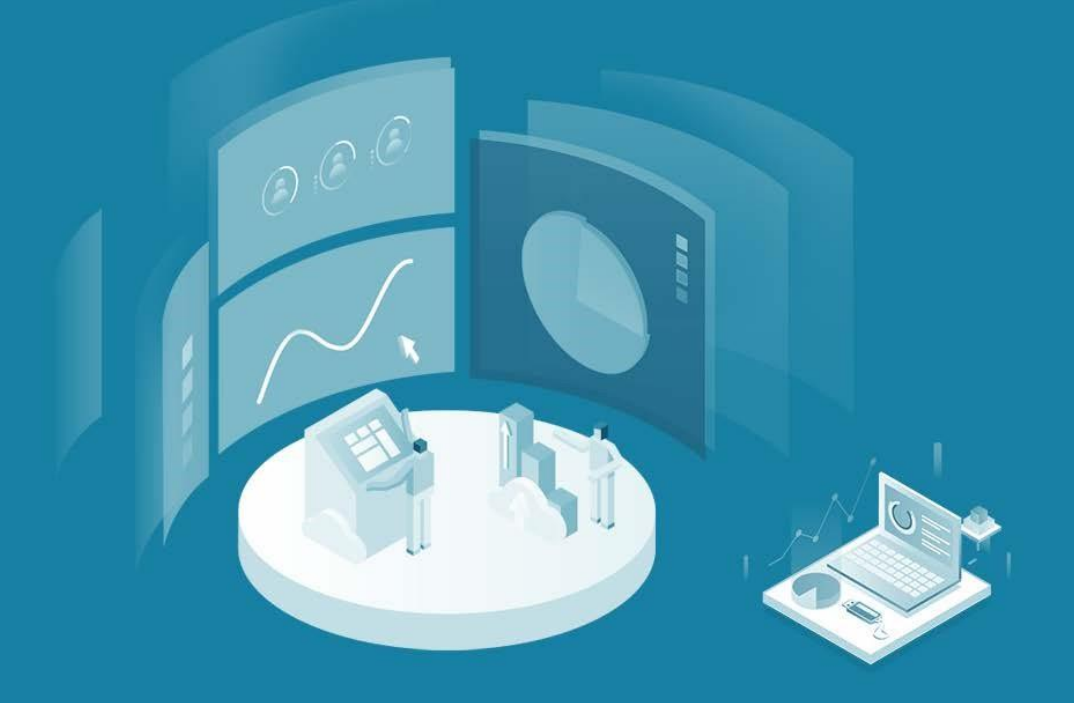

技术支持:四川责派信息技术有限公司

## 供应商服务系统使用手册

一、如何查看正在报名项目

输入网址:http://www.sccyzb.com/ (四川辰越工程管理有限责任公司)

二、如何登录注册

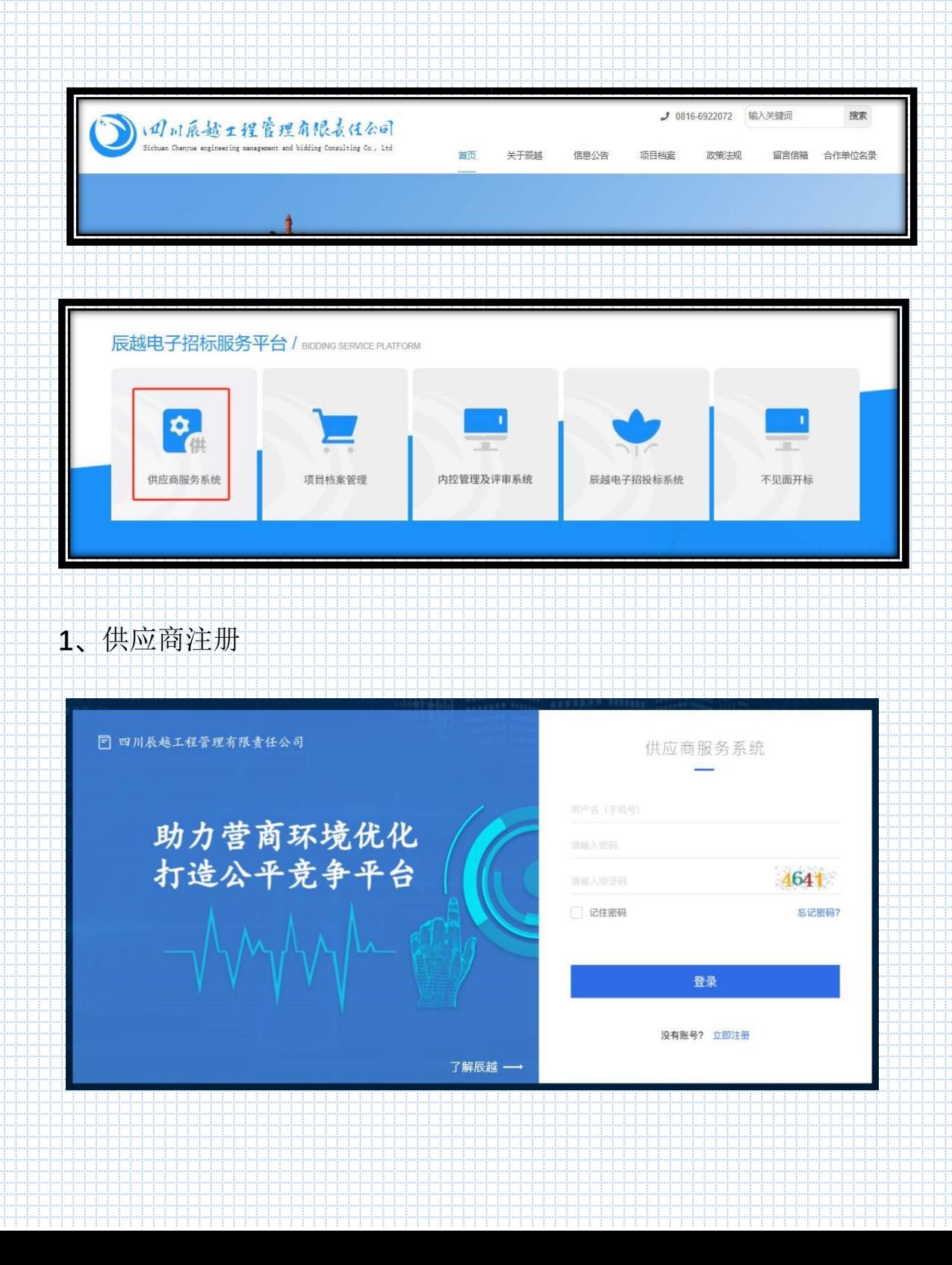

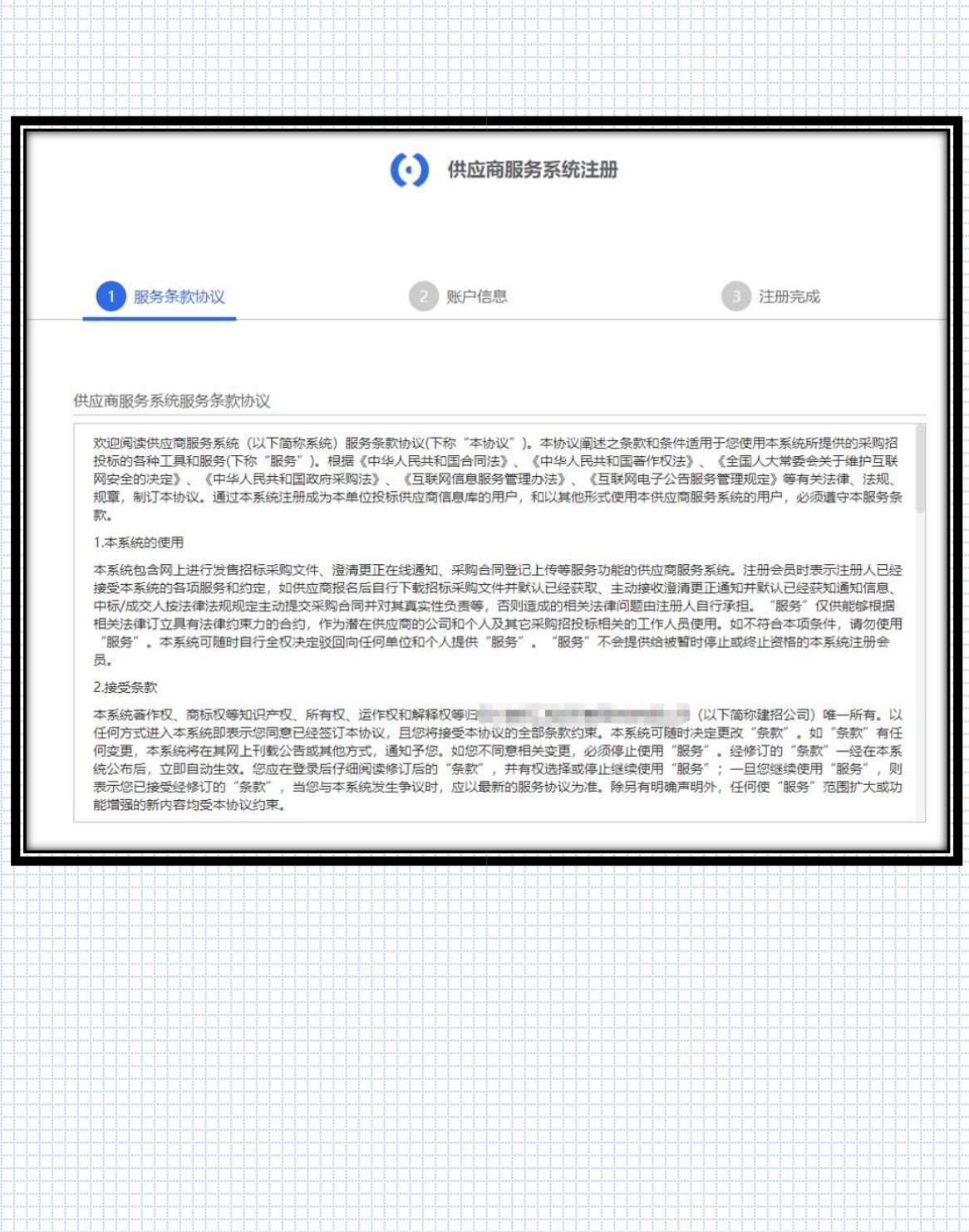

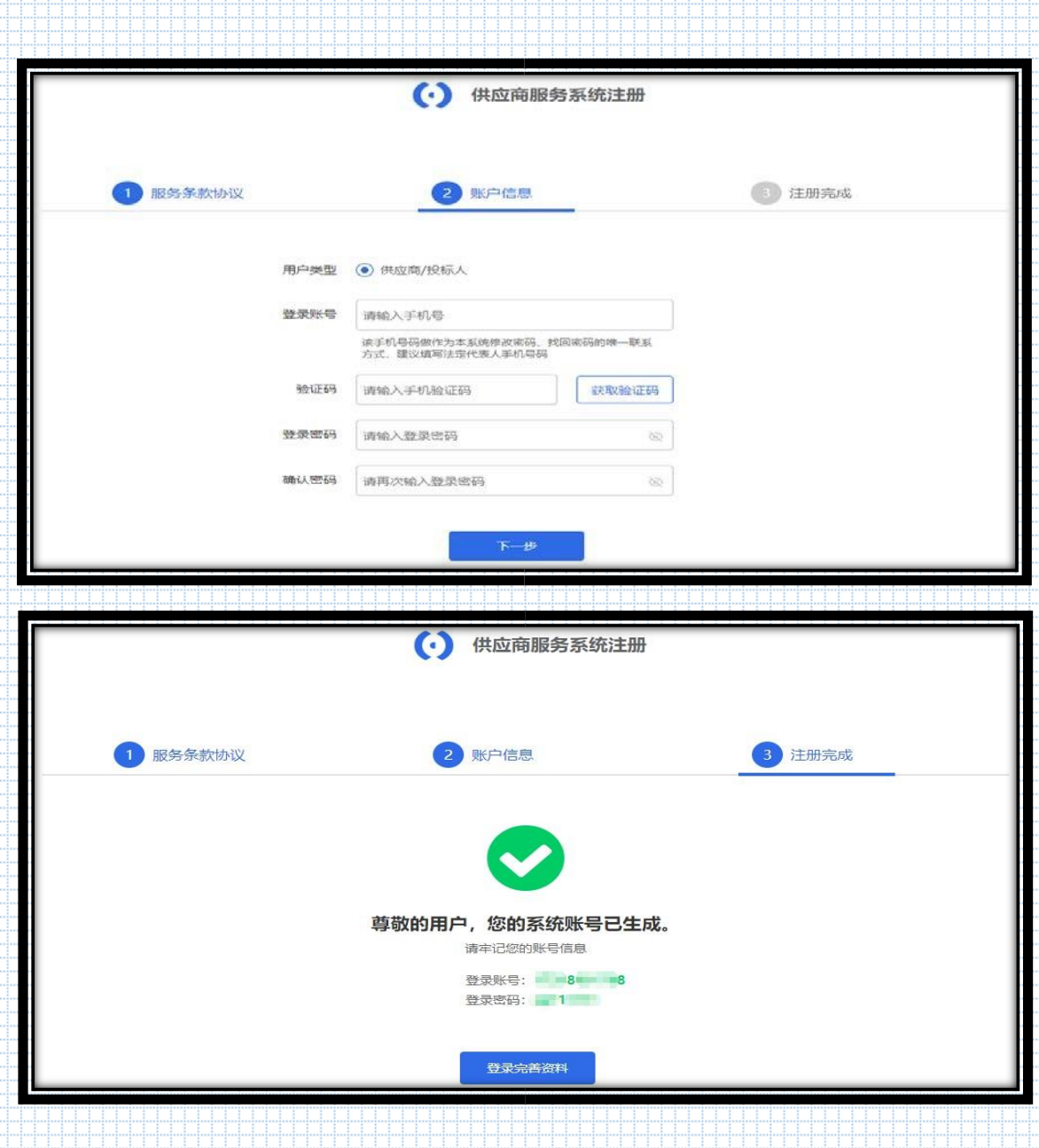

#### **2、**提交注册资料

特别提示: 为提升政府采购营商环境, 减少供应商的车马劳顿, 四川 辰越工程管理有限责任公司特推出网上报名服务,但是基于新注册用 户需要 30-60 分钟审核时间,参与项目的供应商必须要在项目报名截 止时间一个小时前完成注册及资料提交,否则造成逾期报名责任由供 应商承担。

2.1 首次登录需要完善以下资料。准确填写以信息后,提交审核,等待

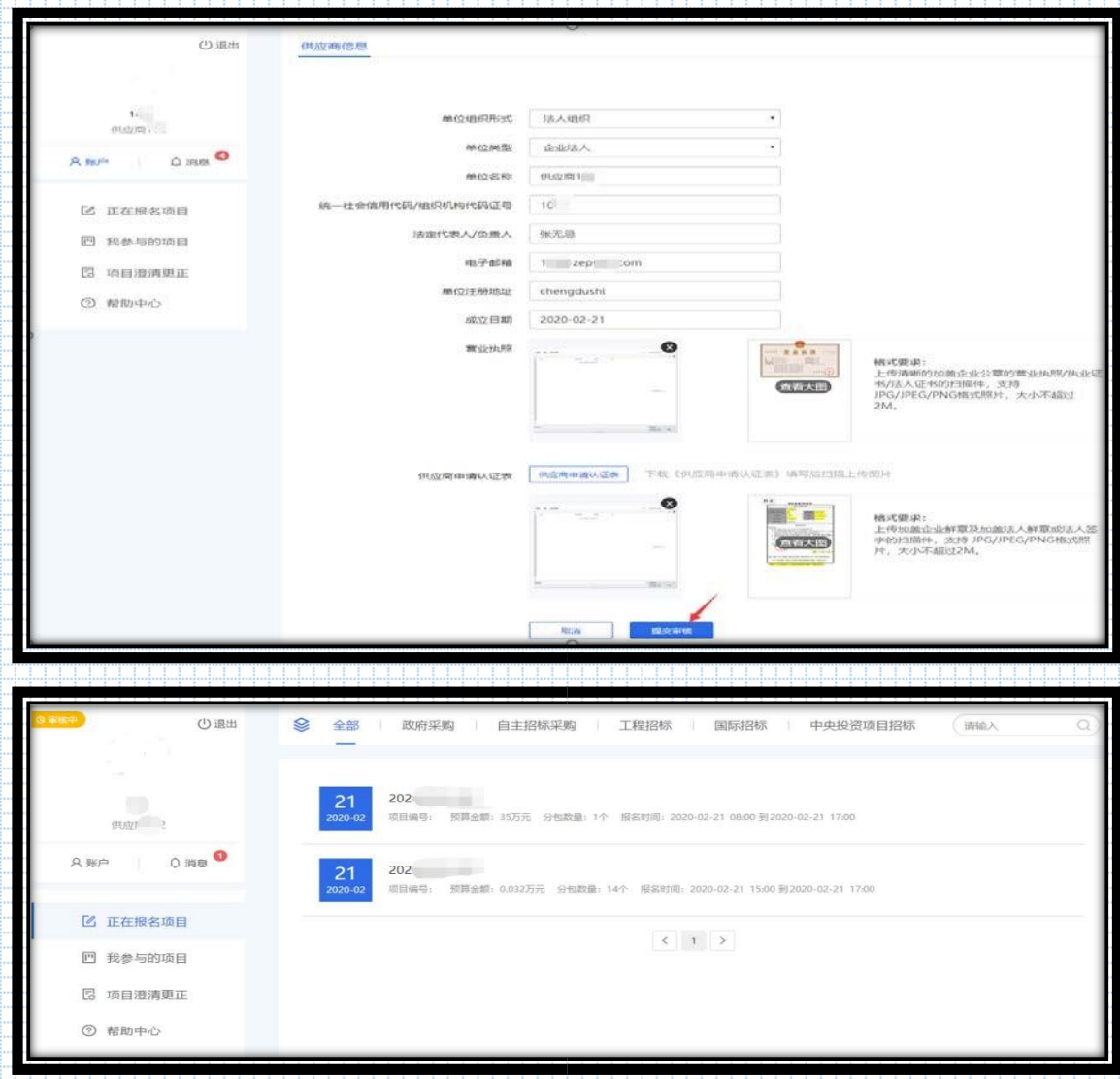

注:未审核成功的用户不能对系统进行操作,并且系统会提示在审核

- 中。
- **3**、供应商报名
- 3.1 选择要参与的项目

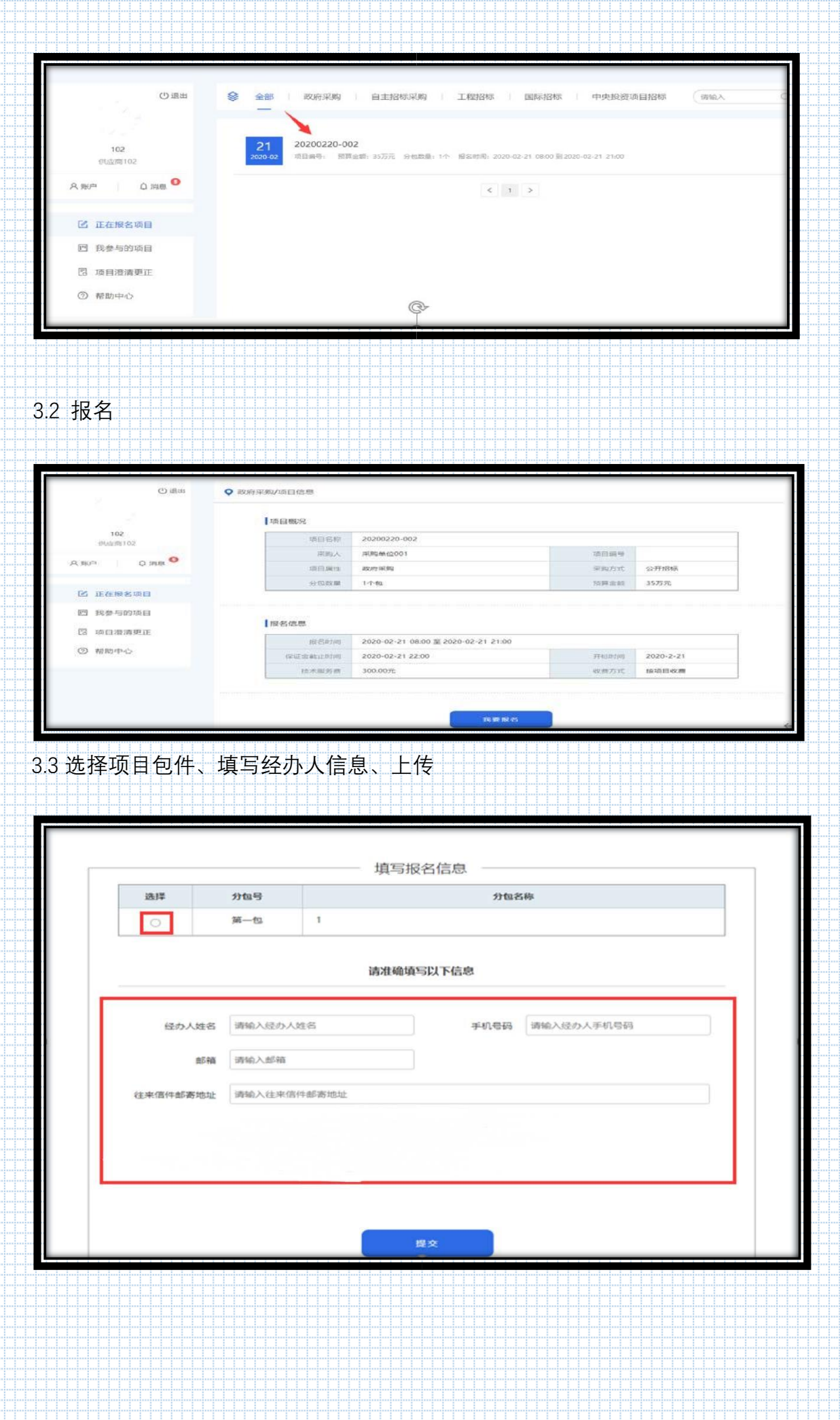

#### 3.4 付款

#### 微信扫码完成支付

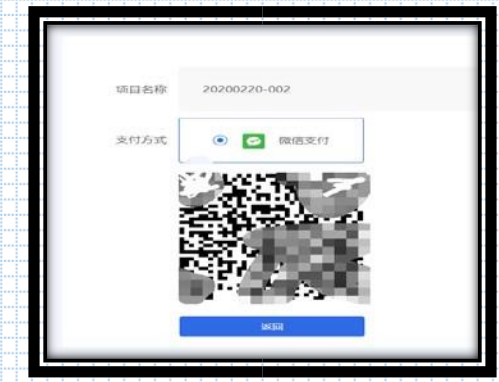

注:如未支付报名费,可在我参与的项目中找到待支付项目,点击重 新支付即可。 如提交的报名信息有误,被退回后,可在我参与的项目中找到退回项

#### 目,点击重新填写即可。

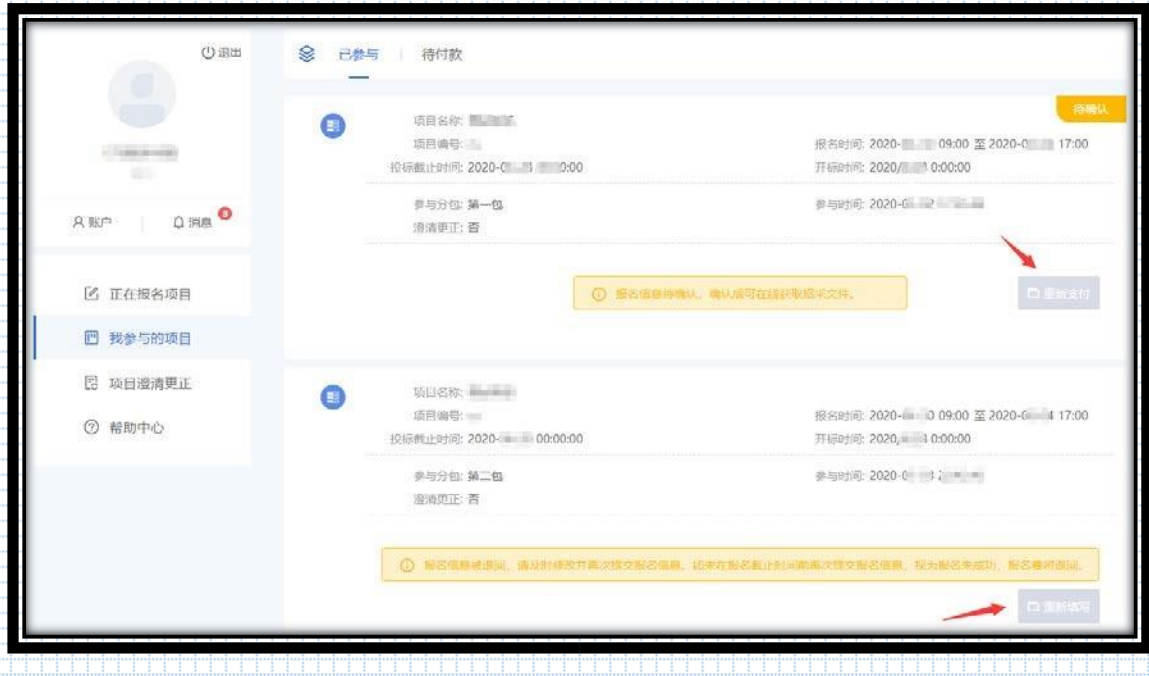

#### **4**、下载文件

供应商提交报名资料且付款成功后,在报名信息确认无误后可直接下

载招采文件。

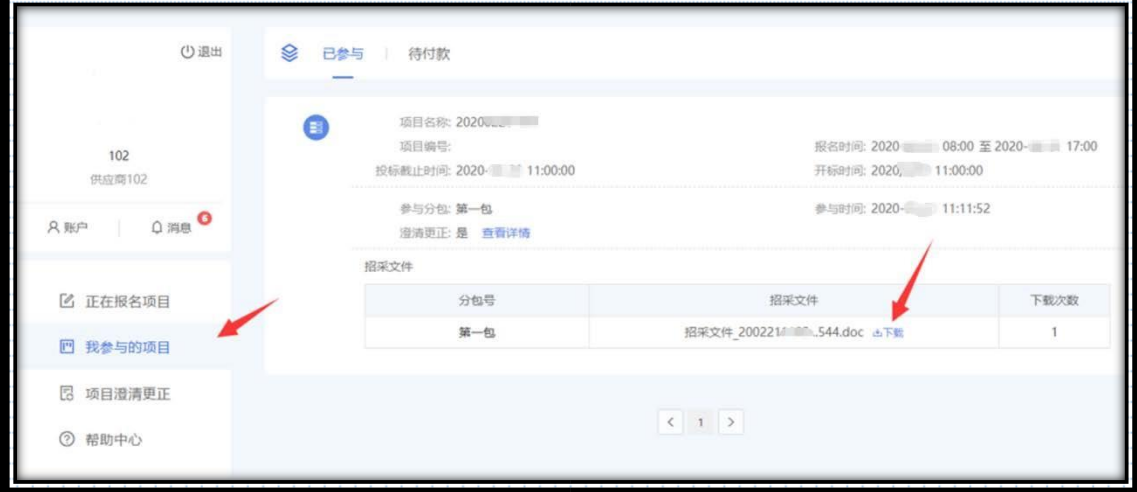

### **5**、更新账号信息

#### 5.1 点击红色边框内容

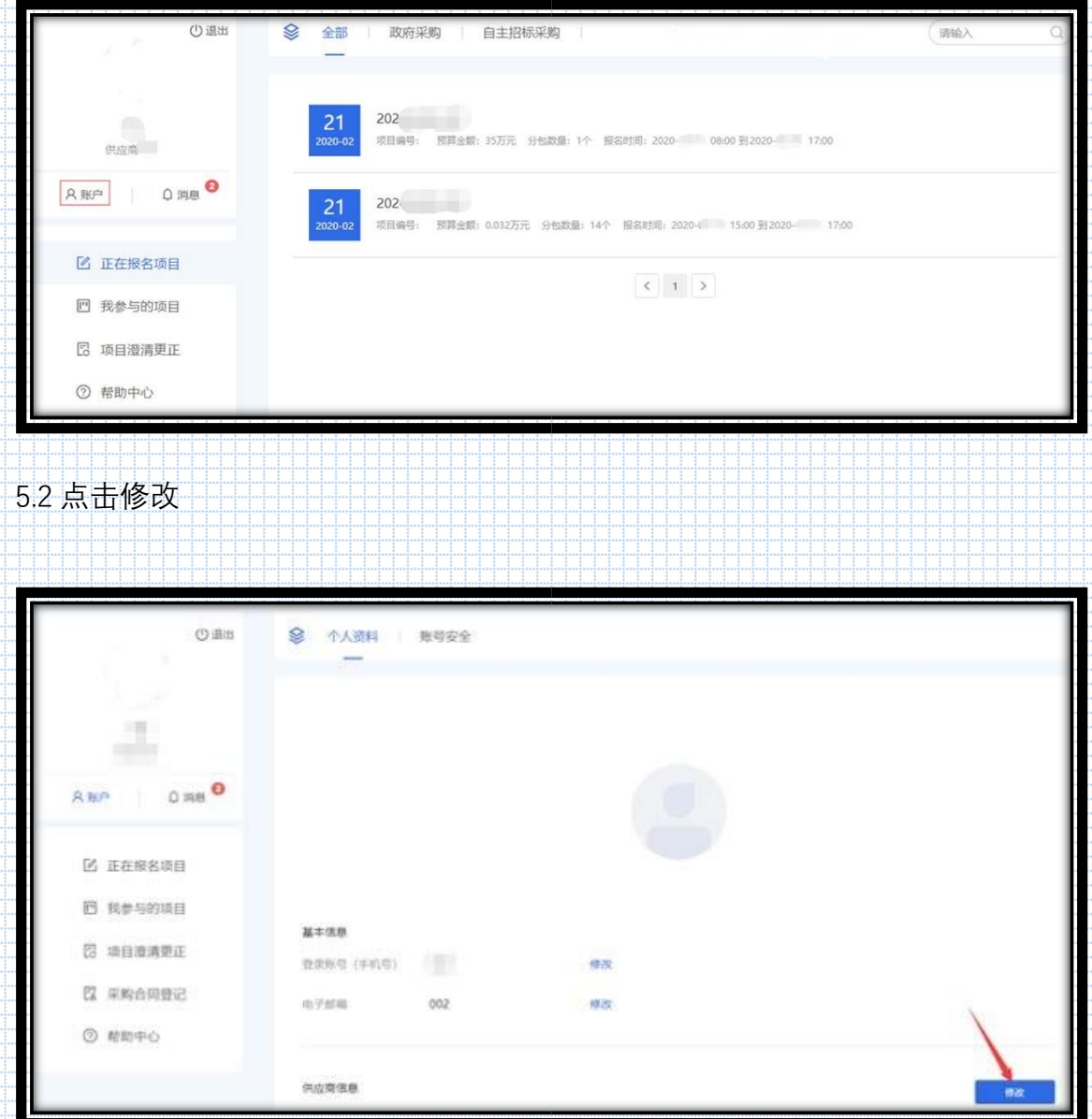

5.3 输入系统绑定手机验证码

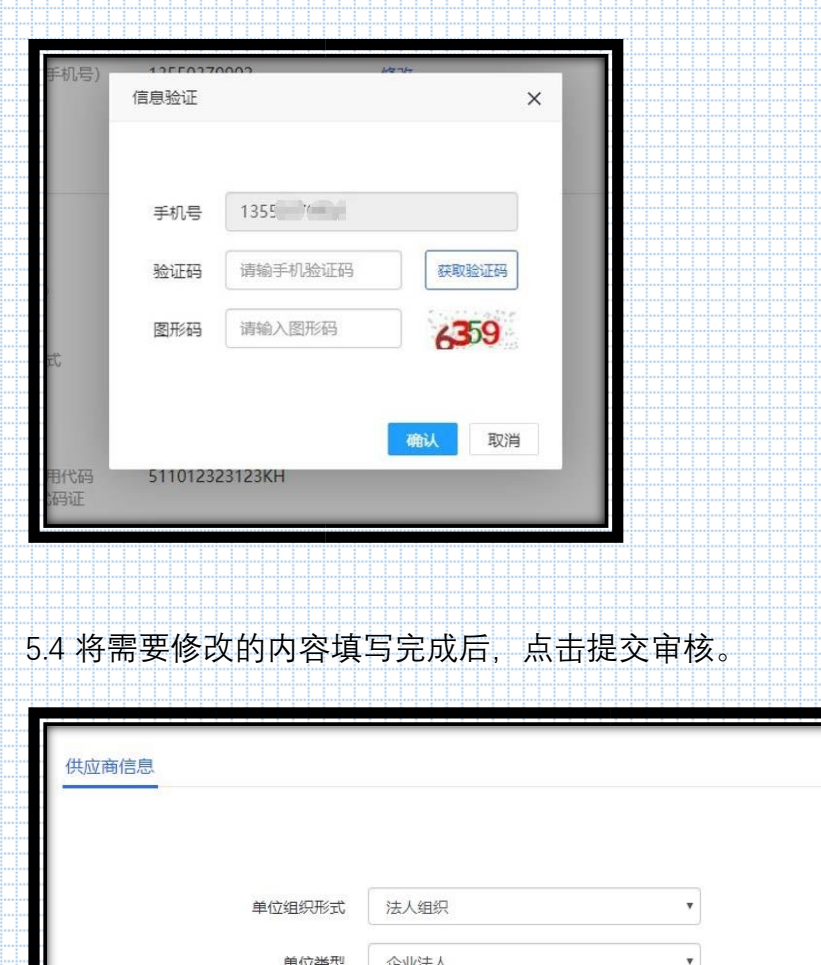

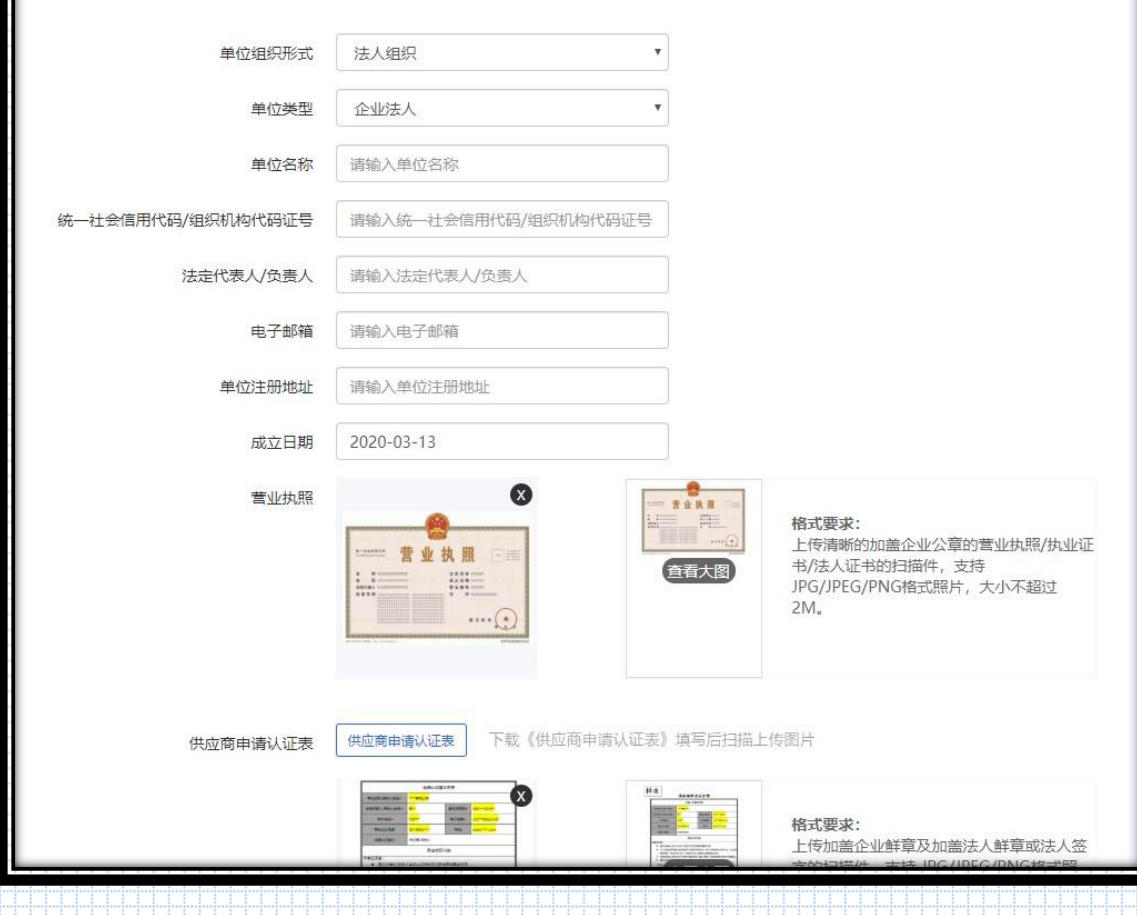

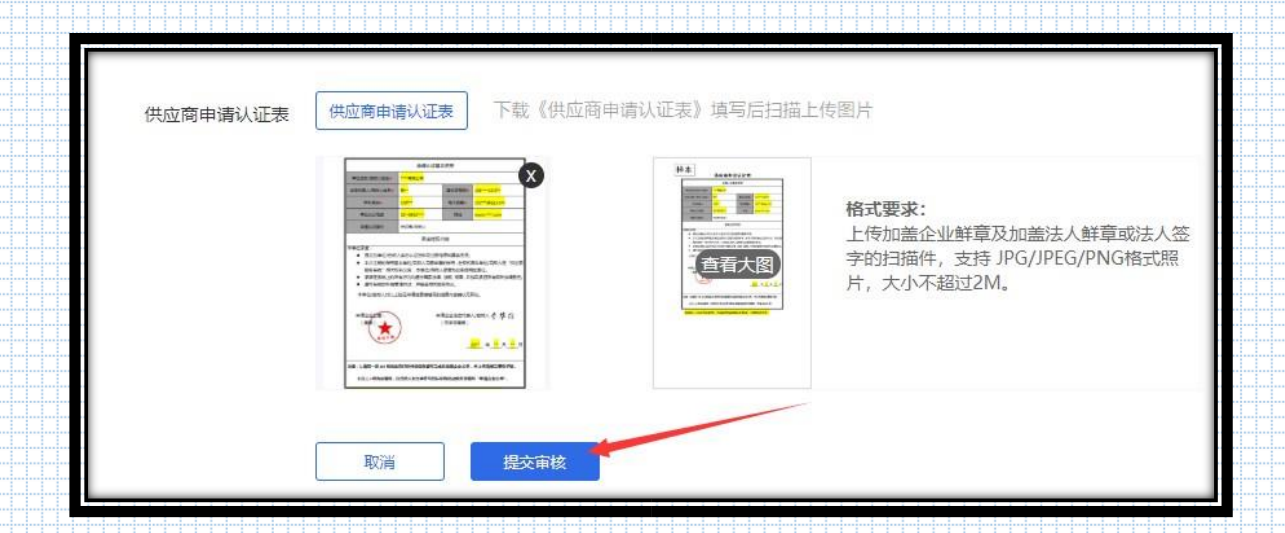

**5**、递交投标文件

登录供应商服务系统,在项目报名成功后,在"递交投标文件"处递 交投标文件; 开始时间; 报名成功后即可开始递交投标文件; 结束时 间:开标时间及之后结束递交投标文件;加密时间:同递交文件开始 时间。

投标文件解密时间:开标时间后半小时内开始。

操作步骤:

3.1 报名成功后即可开始递交投标文件并加密。

3.2 投标文件上传过程中会出现"上传中…"等弹窗提示, 如投标文 件过大,需等待弹窗结束且最终上传完成之后,再进行其它操作。 3.3 开标时间后半小时内,供应商在线解密投标文件。

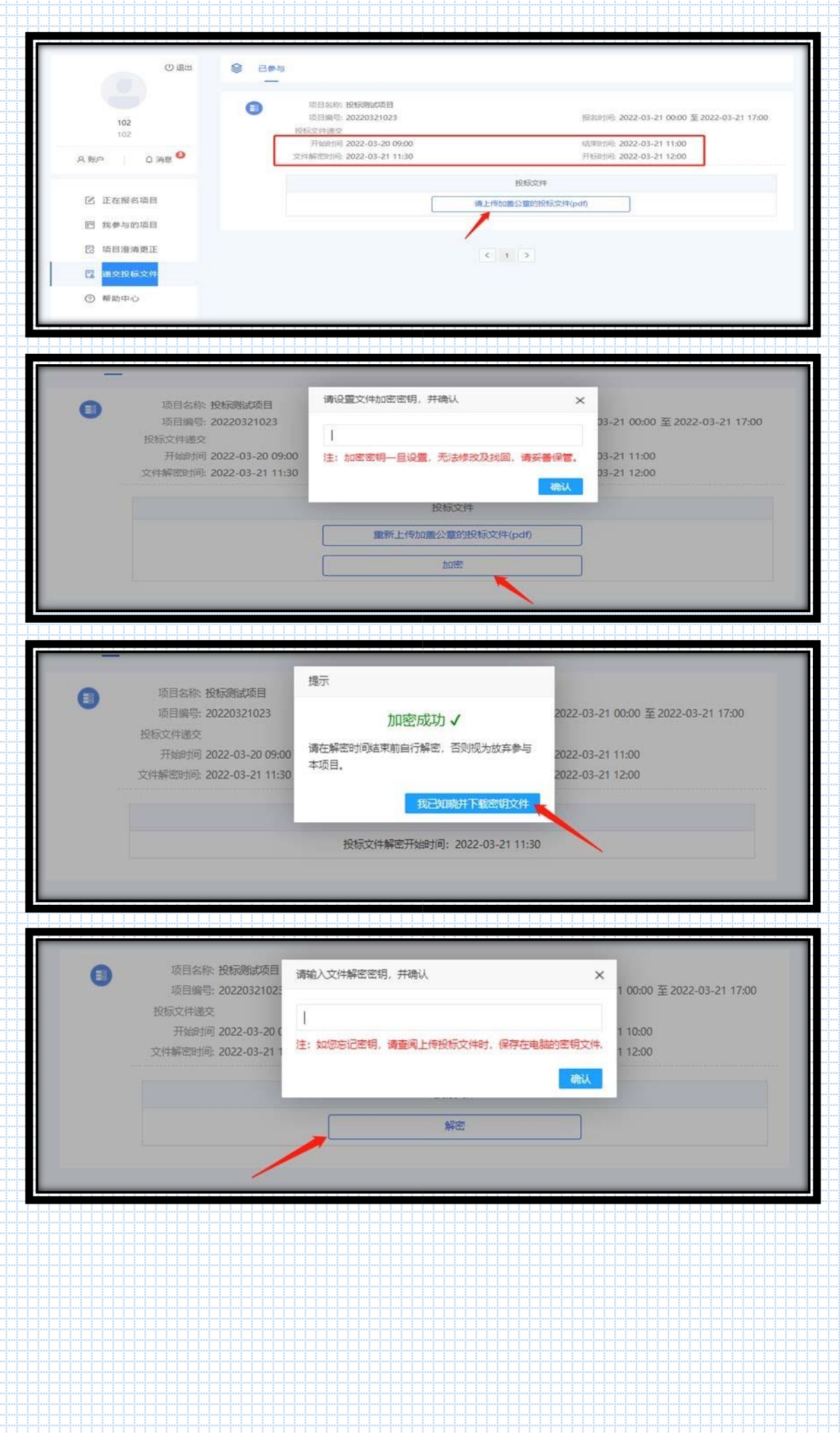

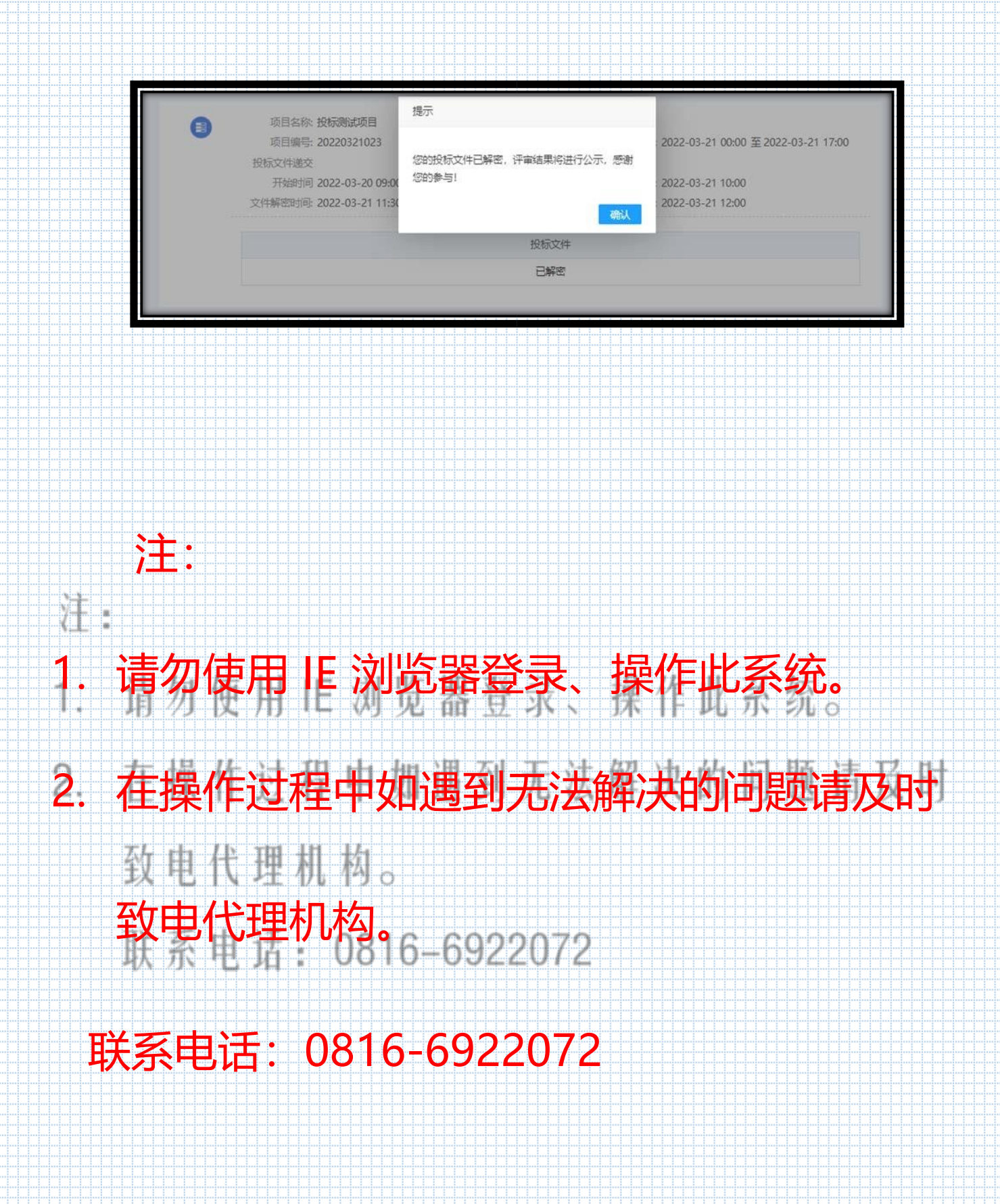